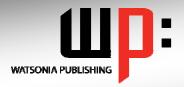

# Written by experts, used by you.

Product Code: INF537 ISBN: 978-1-921721-13-7

## Adobe Fireworks CS5

| I .                    |                                                                                                    |
|------------------------|----------------------------------------------------------------------------------------------------|
| General Description    | The skills and knowledge acquired in Adobe Fireworks CS5 are sufficient to be able to crate and edit images and designs.                                                                                                    |
| Learning Outcomes      | At the completion of Adobe Fireworks CS5 you should be able to:                                                                                                    |
|                        | <ul> <li>start Fireworks and work with the different workspaces</li> <li>get files into Fireworks and understand how to get them out of Fireworks</li> <li>create and edit bitmap images</li> <li>learn how to create and work with bitmap selections</li> <li>create and work with layers in Fireworks documents</li> <li>work with vector images</li> <li>create and work with symbols</li> <li>create simple animations</li> <li>create and work with text in Fireworks</li> <li>produce some commonly used visual effects</li> <li>slice, optimise and export images</li> <li>build a simple interactive HTML mockup</li> </ul> |
| Target Audience        | Adobe Fireworks CS5 is designed for users who work with both vector and bitmap images. Fireworks can rapidly create prototype website designs, interfaces and other interactive designs.                                                                                                    |
| Prerequisites          | Adobe Fireworks CS5 assumes little or no knowledge of the software. However, it would be beneficial to have a general understanding of personal computers and the Windows operating system environment.                                                                                                    |
| Pages                  | 130 pages                                                                                                    |
| Approx* Duration       | 21.7 hrs                                                                                                    |
| Course Disk            | Many of the topics in Adobe Fireworks CS5 require you to open an existing file with data in it. These files can be downloaded free of charge from our web site at www.watsoniapublishing.com. Simply follow the student files link on the home page. You will need the product code for this course which is INF537.                                                                                                    |
| Methodology            | The In Focus series of publications have been written with one topic per page. Topic sheets either contain relevant reference information, or detailed step-by-step instructions designed on a real-world case study scenario.                                                                                                    |
| Companion Publications | There are a number of other complimentary titles in the same series as this publication. Information about other relevant publications can be found on our web site at www.watsoniapublishing.com.                                                                                                    |
| <u> </u>               |                                                                                                    |

<sup>\*</sup> Approximate duration should be used as a guide only. Actual duration will vary depending upon the skills, knowledge, and aptitude of the participants. This information sheet was produced on Thursday, March 24, 2011 and was accurate at the time of printing. Watsonia Publishing reserves its right to alter the content of the above courseware without notice.

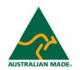

Publisher Details
Watsonia Publishing

Telephone: (61 3) 9851 4000 Facsimile: (61 3) 9851 4001

Web Site: www.watsoniapublishing.com

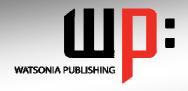

## Written by experts, used by you.

**Product Code: INF537** 

ISBN:978-1-921721-13-7

### Adobe Fireworks CS<sub>5</sub>

#### **Contents**

#### **Getting Started With Fireworks**

What Is Fireworks? Starting Fireworks The Fireworks Workspace Working With The Panel Dock Working With Panels And Panel Groups Panel Techniques Creating A New Document Preparing The Canvas The Tools Panel - In Brief **Using Tools** Using The Properties Inspector **Undoing Actions** Saving A Fireworks Document Opening A Fireworks Document Navigating With The Hand And Zoom Tools Navigating Multiple Documents Closing Fireworks

#### **Importing And Exporting Files**

Fireworks And CS5 Integration Options For Loading Photoshop **Files** Importing Photoshop Images Opening Photoshop Images Options For Loading Illustrator Importing Illustrator Images **Exporting Fireworks Files** 

#### **Working With Bitmap Images**

Bitmap Images Versus Vector **Images** The Bitmap Toolset Cropping Images Moving Images Resizing Images Using The Scale Tool Aligning And Distributing Images Resizing Images To A Specific Size Understanding Live Filters And **Effects** Applying Live Filters And Effects - Part 1 Applying Live Filters And Effects - Part 2 Adjusting Brightness With Dodge And Burn Retouching Areas With The

Rubber Stamp

**Understanding Bitmap Masking** 

Masking One Image With Another

#### **Making Selections In Bitmaps**

The Bitmap Selection Toolset Selecting With The Magic Wand Tool Selecting With The Lasso Tool Modifying A Selection Editing A Selection Positioning And Scaling A Selection Converting A Selection To A Vector Path Creating A Mask With A Selection

#### **Working With Layers**

Introducing Layers Naming Layer Objects Arranging Objects In The Layers Panel Creating Layers

#### **Working With Vector Images**

The Vector Toolset Colours In Fireworks Applying Colour **Drawing Simple Vectors** Applying Strokes Working With Auto Shapes Drawing With The Pen Tool **Editing Paths** Reshaping Paths Applying A Gradient Fill Applying A Pattern Fill Applying A Picture Fill What Is A Vector Mask? Blending Images With A Vector Mask

#### **Working With Symbols**

What Are Symbols? Using Built-in Symbols Creating Symbols Inserting A Symbol Editing A Symbol Creating A Button Symbol Creating An Animation Symbol **Exporting And Importing Symbols** 

#### **Working With Animations**

Creating A Simple GIF Animation Morphing An Animation **Exporting Animations For The** Applying A Twist And Fade Effect

#### **Working With Text**

**Understanding Text Properties** Inserting Text Inserting Text From Other Sources **Editing Text** Inserting Text On A Path Inserting Text Into A Vector Shape Creating A Mask From Text Maximising Text Quality In Web **Images** Applying Patterns And Textures To Text Applying A Grunge Effect To Text

#### **Creating Common Visual Effects**

Working With Gradients Creating Plastic Buttons Applying A Glass Effect Creating Reflections Adding Magic - Part 1 Adding Magic - Part 2 Adding Magic - Part 3

#### **Working With Web Graphics**

The Web Toolset Creating Image Slices Choosing The Right File Type Modifying The Properties Of A Slice Optimising Images For Export Exporting An HTML Layout Creating A Simple Rollover Creating A Disjointed Rollover

#### Simple Prototyping

Working With Pages Working With The Master Page Sharing Layers Across Pages Creating Hotspots For Interactivity Sharing Web Layers Across Pages Previewing The Mockup

#### **Concluding Remarks**

**Product Information**